## App download – support tablet & smartphone

1 .Clobotics REA app can be downloaded by searching "Clobotics REA" in the APP store or Google play.

2 . The icon of the application is like this

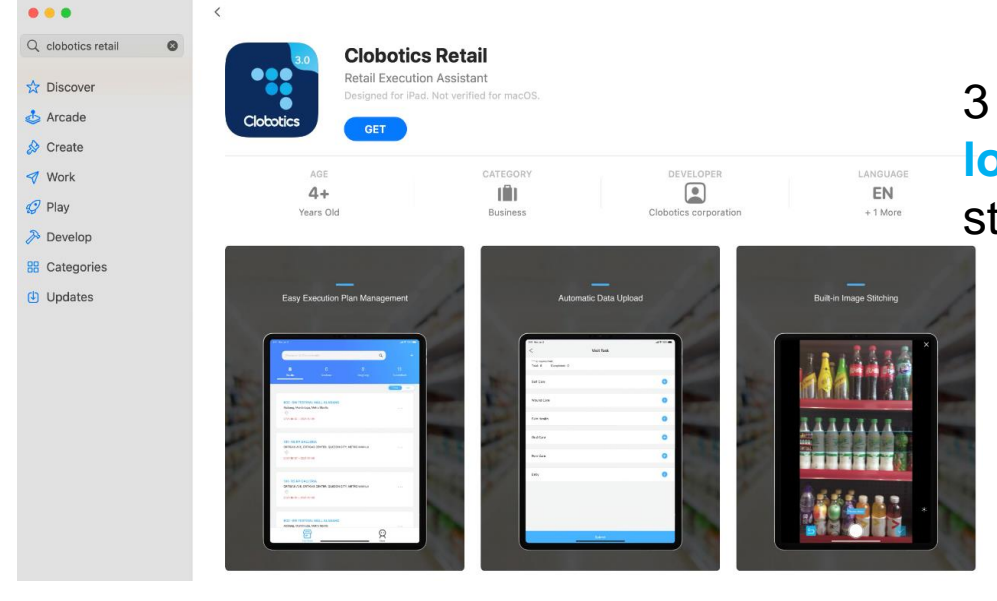

**Clobotics** 3 Make sure you enable the APP to access **location & camera** when in use. We collect store longitude and altitude data.

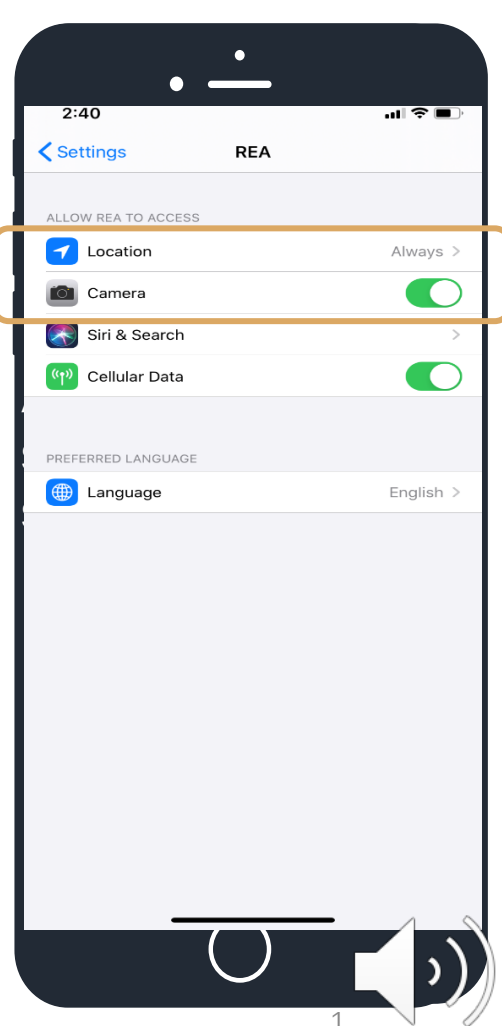

## User login

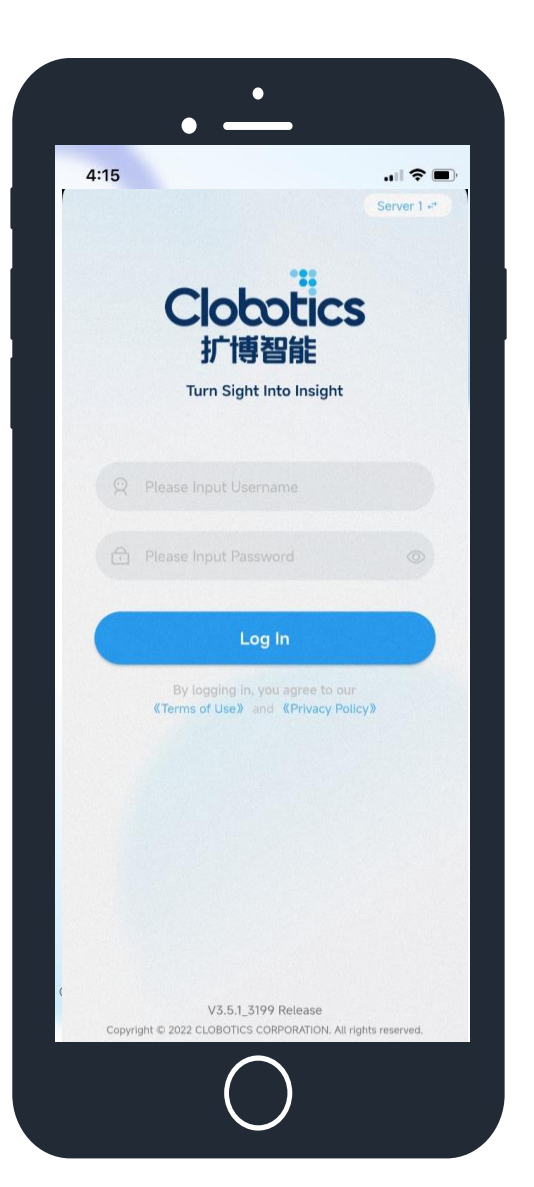

### **Steps**

- *1. Launch Clobotics APP*
- *2. Enter username and password*
- *3. Click "Log in"*

Make sure your device is connected to the internet (Wi-Fi or 4G)

We advise you to log in prior to your first store visit, make sure username & password work.

If you're unable to log in, please contact xin.qi[@clobotics.com](mailto:xin.qi@clobotics.com)

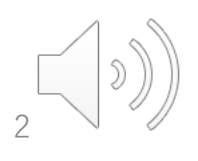

#### **Visit Plans:** Stores assigned to the user to visit. They are pre-programmed and users can see their assigned visit plans.

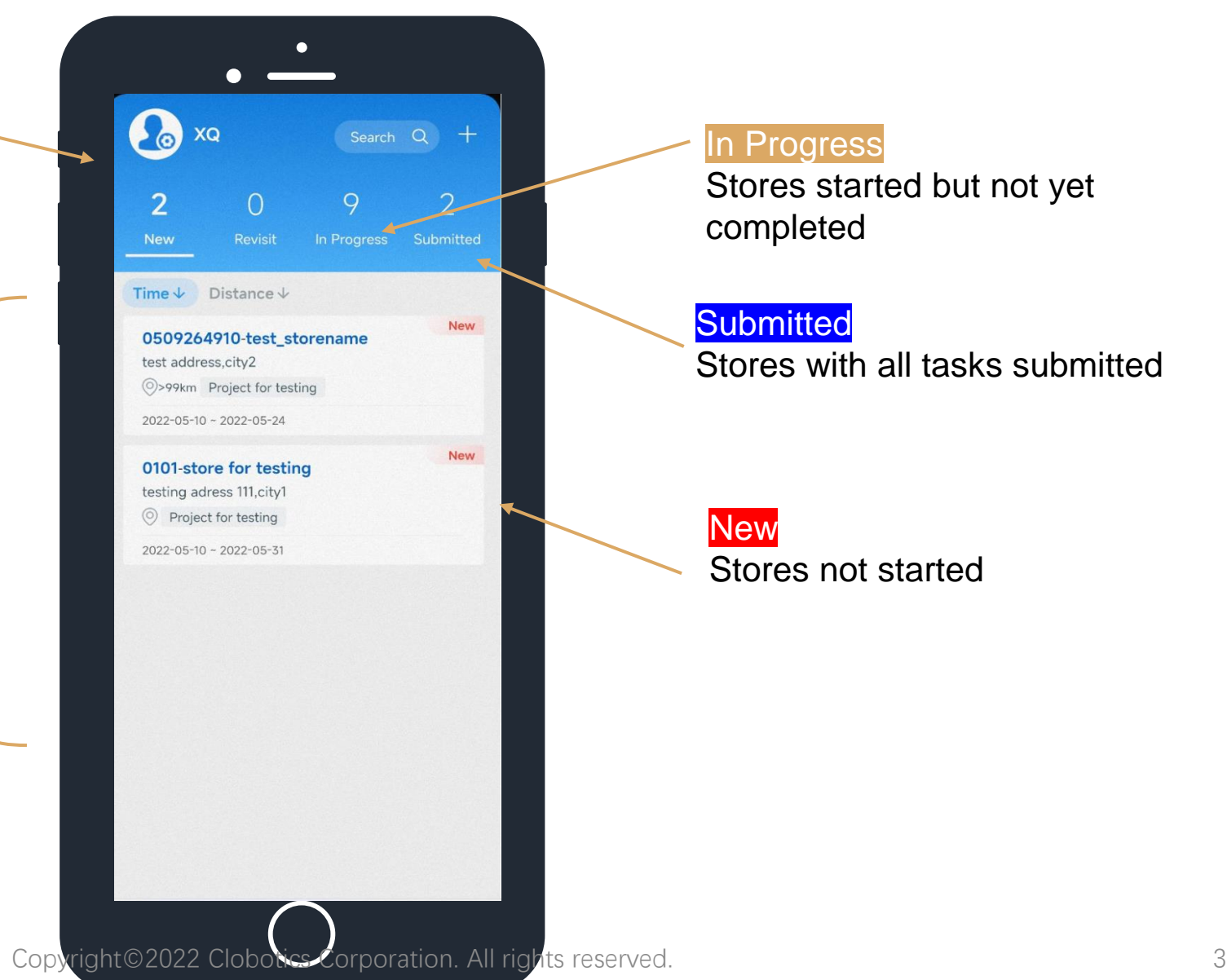

Homepage

User account

# Visit plan

- Store name
- Store address
- Project name
- Planned visit date

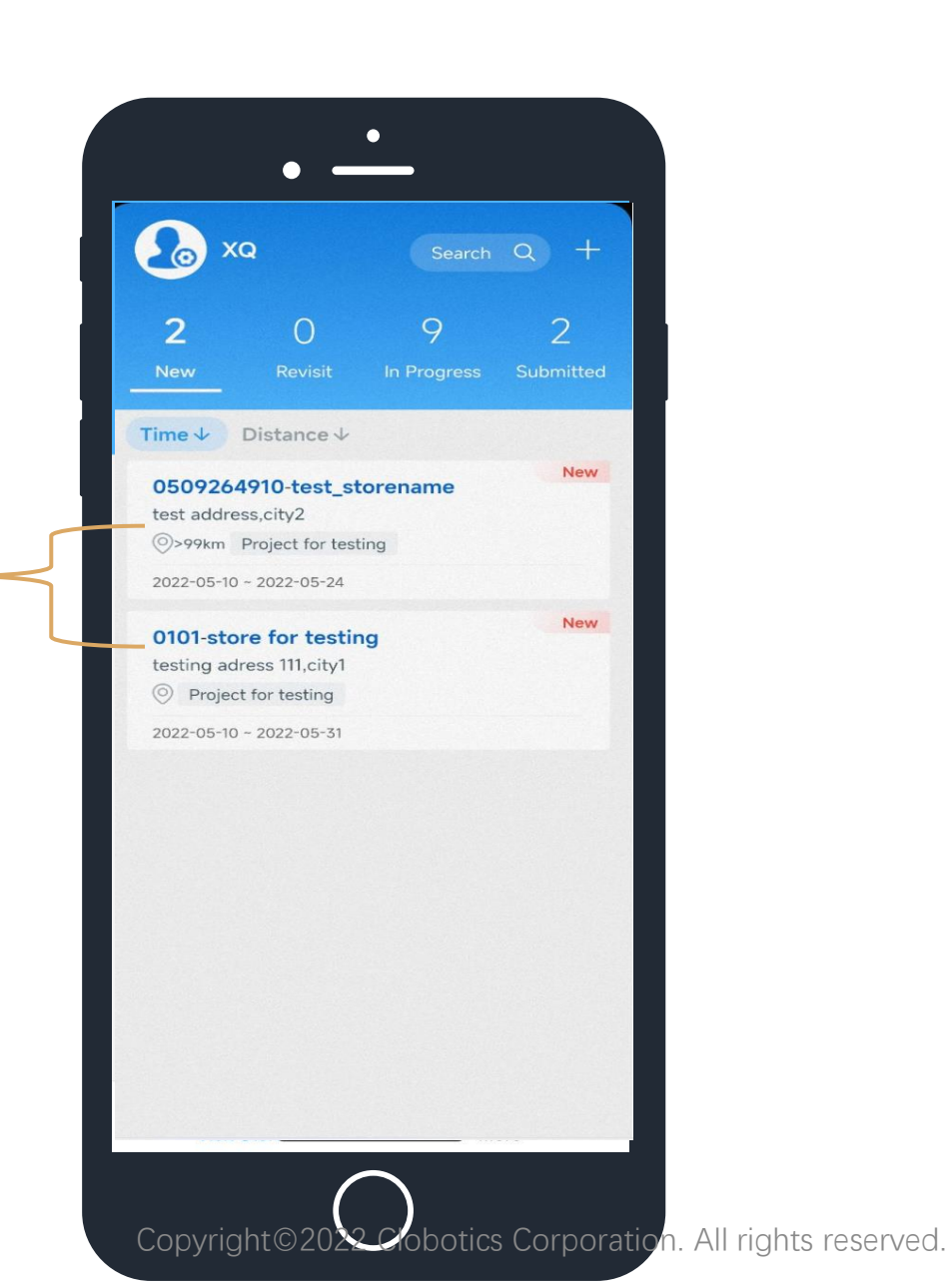

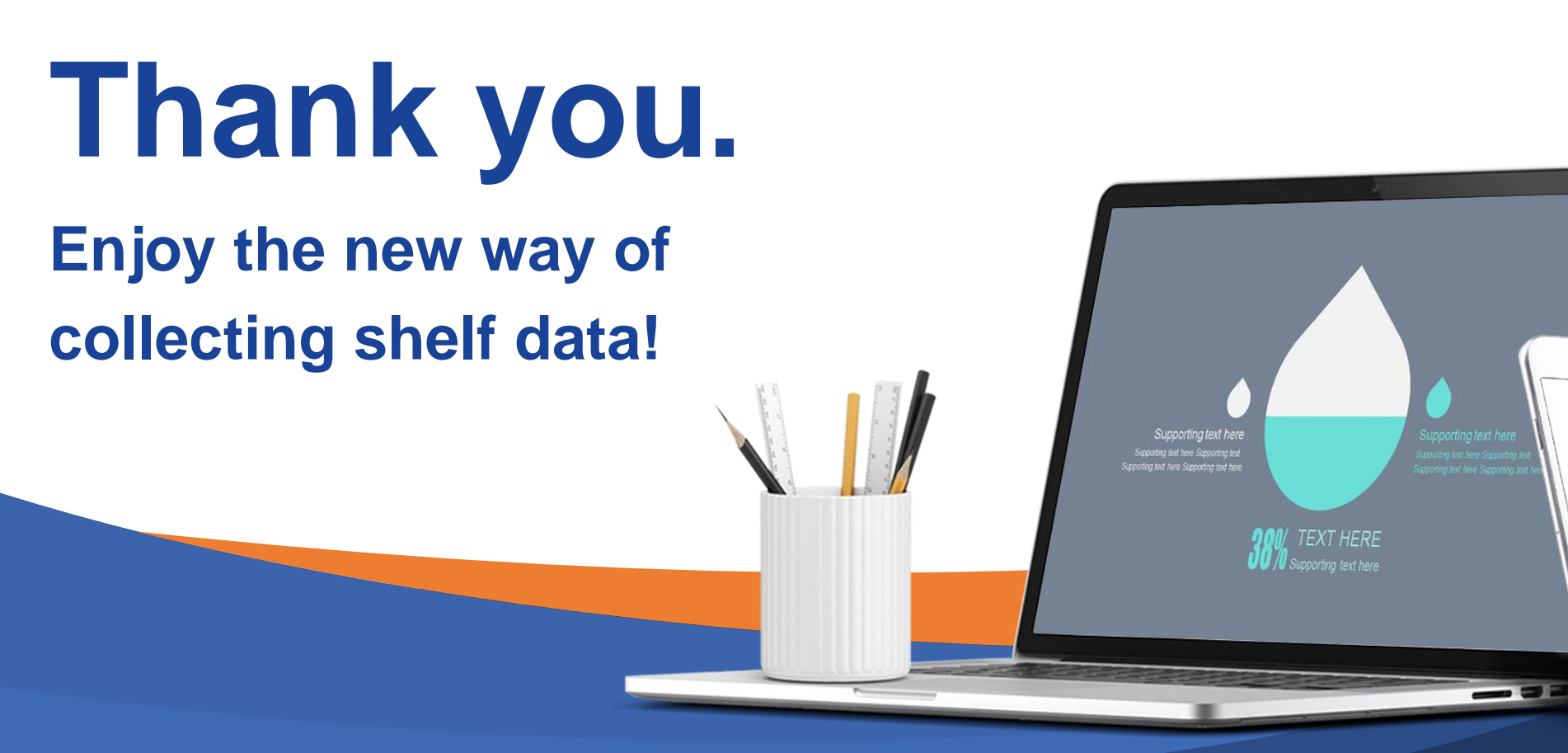

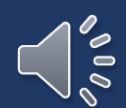

<u>: T</u>

 $\curvearrowright$ 

Copyright©2022 Clobotics Corporation. All rights reserved.